# Exercícios – Aula 01 a 06

### **Aula01 – Exercício1**

*[Caso não tenha ainda intimidade com o aplicativo Desmos (desmos.com), veja as dicas ao final desse arquivo].*

Investigue no *Desmos* o gráfico da função  $f(x) = x^3 - x + a$ , onde  $\boldsymbol{a}$  é um parâmetro (um cursor) que varia de  $-5$  a +5.

Para qual valor de **a** o gráfico da função possui o aspecto indicado (possui 1 como raiz e  $x = 1$  corresponde a um valor mínimo local de  $f(x)$ ?

A. -2 B. -1 C. 0 D. 1 E. 2

#### **Aula01 – Exercício2**

À semelhança do exemplo realizado em aula para a determinação de um ajuste linear em um conjunto de pontos, considere os seguintes pontos que devem ser digitados em uma planilha.

Insira um gráfico de dispersão para os referidos pontos e, clicando no gráfico obtido com o botão direito, escolha a inserção de uma reta como uma linha de tendência, optando por inserir a equação da reta obtida.

Marque a opção que corresponda ao valor mais próximo do coeficiente angular dessa reta.

A. 1,8 B. 1,9 C. 2,0 D. 2,1 E. 2,2

### **Aula02 – Exercício1**

Considere a função  $f(x) = x^3 e^x$ . Analisando seu gráfico (no *Desmos*, por exemplo), ou utilizando as propriedades de derivada, é imediato perceber que há dois pontos onde a reta tangente a seu gráfico é horizontal, ou seja, onde a função derivada se anula. Um desse pontos possui abscissa igual a:

A. -5 B. -9/2 C. -4 D. -7/2 E. -3

### **Aula02 – Exercício2**

Considere a função  $f(x) = sen 3x$ . Analisando seu gráfico (no *Desmos*, por exemplo), ou utilizando as propriedades de derivada, é imediato perceber que há uma infinidade de pontos de *máximo* e de *mínimo*, todos de valor obviamente iguais a 1 ou −1.

O ponto de maior abscissa negativa que corresponde a um mínimo possui abscissa igual a:

A.  $-\pi/2$  B.  $-\pi/4$  C.  $-\pi/3$  D.  $-\pi/6$  E.  $\pi/6$ 

### **Aula03 – Exercício1**

Jogam-se dois dados octaédricos numerados de 1 a 8 uma única vez. Qual a probabilidade da soma dos números que ocorrem nas faces superiores ser igual a 9?

A. 1/6 B. 3/32 C. 9/64 D. 5/8 E. 1/8

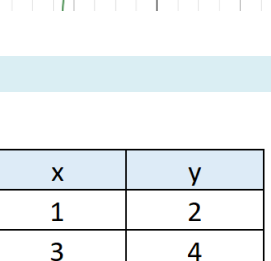

10

15

25

5

9

12

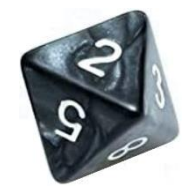

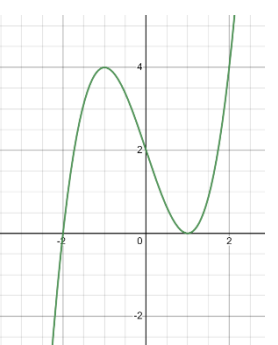

# Exercícios – Aula 01 a 06

#### **Aula03 – Exercício2**

Jogando-se uma moeda honesta 5 vezes, a chance de obtermos exatamente duas faces *coroa* é igual a:

A. 1 chance em 32; B. 1 chance em 16; C. 3 chances em 32; D. 5 chances em 16; E. 5 chances em 32.

**Aula04 – Exercício1** (revisão das aulas 01 e 02)

Analisando no *Desmos* o aspecto da função  $g(x) = \frac{x^2-1}{x^2+1}$  $\frac{x}{x^2+1}$ , é visível que:

- A. Admite três raízes reais.
- B. É uma função periódica de período igual a 1;
- C. É uma função monótona crescente no intervalo  $[0; \infty)$  e, portanto, a reta tangente a seu gráfico, nesse intervalo, possui coeficiente angular positivo;
- D. É uma função decrescente no intervalo [−1; +1] e, portanto, a reta tangente a seu gráfico, nesse intervalo, possui coeficiente angular negativo;
- E. Admite um único valor extremo em  $x = 0$ , que corresponde a um máximo de valor igual a  $-1$  e, portanto, a reta tangente a seu gráfico, nesse ponto, vale *zero*.

#### **Aula04 – Exercício2** (revisão das aulas 01 e 02)

Analisando a função  $h(x) = \frac{e^x}{x^2 + x^2}$  $\frac{c}{x^2+1}$ , podemos afirmar que:

- A. Admite uma única raiz real;
- B. É uma monótona decrescente no intervalo  $[0; 1]$ ;
- C. É uma função monótona crescente em qualquer intervalo;
- D. É uma função decrescente no intervalo [−1; +1] e, portanto, a reta tangente a seu gráfico, nesse intervalo, possui coeficiente angular negativo;
- E. Admite tangente horizontal em um único ponto, e portanto, possui um único valor valor máximo ou mínimo..

#### **Aula05 – Exercício1**

Um jogador participa da seguinte aposta. Ele joga um dado e ganha R\$ 5,00 se a face exibida for igual a 1 ou igual a 2. Qualquer outra face exibida, ele perde R\$ 6,00. Pois bem: após jogar o dado duas vezes, qual a probabilidade de ele obter ganho real (positivo)?

A. 5/9 B. 2/9 C. 4/9 D. 1/3 E. 2/3

#### **Aula05 – Exercício2**

Um banco oferece um seguro residencial que cobre acidentes e catástrofes, no valor de R\$ 50.00,00. O valor da apólice (anual) é de R\$ 1.000,00. Sabendo-se que a probabilidade de ocorrer um acidente ou catástrofe é de 0,2%, qual o lucro esperado pelo banco por apólice vendida?

A. R\$ 990,00 B. R\$ 998,00 C. R\$ 990,00 D. R\$ 900,00 E. R\$ 90,00

### **Aula06 – Exercício1**

A linha de produção de um produto **X**, garante que 97% de sua produção está em conformidade (satisfaz a critérios para aceite técnico).

## Exercícios – Aula 01 a 06

Um cliente recebe um lote de 50 produtos. A probabilidade de haver mais de dois produtos desses produtos fora do padrão pode ser obtida através do uso da fórmula do Excel que se segue:

- A. =Distr.Binom(1; 50; 3%; 0) + Distr.Binom(2; 50; 3%; 0)
- B. =Distr.Binom(2; 50; 3%; 1)
- C. =1 Distr.Binom(2; 50; 3%; 1)
- D. =Distr.Binom(2; 50; 3%; 0)
- E. =Distr.Binom(2; 50; 97%; 1)

#### **Aula06 – Exercício2**

Em um banco, pela manhã, entra em média 1 cliente a cada 10 minutos. Qual a probabilidade de que, pela manhã, em uma hora, entrem no máximo 10 clientes?

4,13% B. 1,74% C. 95,74% D. 36,78% E. 100%

Dicas para uso do Desmos.

Clique no botão Calculadora Gráfica.

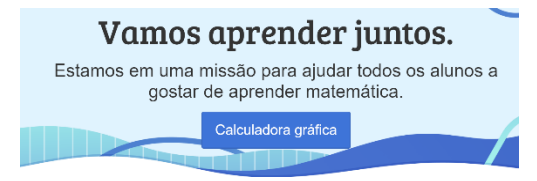

Cadastre-se, se necessário.

Se no lado direito superior estiverem disponíveis os botões Entre ou Cadastre-se, você precisa se *logar* com o email eventualmente informado em seu cadastramento anterior ou se cadastrar.

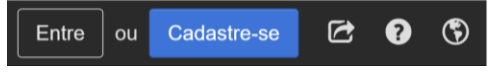

Cadastre-se usando seu e-mail USP. Basta informar seu *e-mail*, *nome*, *sobrenome* e *celular*.

Perceba que seu nome aparecerá na parte superior direita da tela, como mostra a figura, em meu caso:

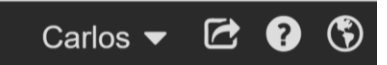

Note que para salvar eventuais gráficos que você cria, é mandatório que você se cadastre.

Clicando no símbolo de *menu* (≡) são exibidos os gráficos que você já salvou.

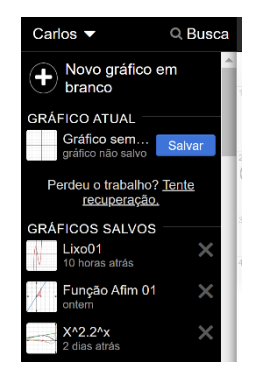